# Otvorený softvér vo vzdelávaní, výskume a v IT riešeniach Žilina 2.–5. júla 2009

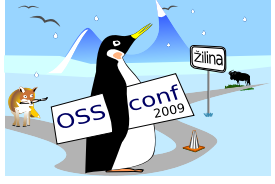

### VYUŽITIE / ZNEUŽITIE SUBVERSION V PEDAGOGIKE NA SLEDOVANIE PRIBEŽNEJ PRÍPRAVY POČAS SEMESTRA A PRI HODNOTENI´

FODREK, Peter, (SK)

# $1$  Uvod

Pri výučbe programovania sa z dôvodu nedostatku kvalifikovaných pedagógov a kapacít miest pri počítačoch resp. termináloch sa pracuje často v dvojiciach. V snahe naučiť absolventov tímovej práci bol vytvorený predmet *Tímový projekt*, ktorý však neuspel z dôvodu nepripravenosti učiteľov a infraštruktúry na administráciu tímov. V prípade tímového projektu ako aj výučby programovania v dvojiciach sa hodnotí každý študent zvlášť napriek tomu, že produkt je jediný za celú skupinu. To so sebou prináša konflikty, keď študent tvrdí, že na projekte pracoval rovnako intenzívne ako ostatní členovia napriek tomu, že výsledný produkt vôbec nepozná a pri otázke, kde použil danú technológiu hľadá v podrobných komentároch riadok, kde je to napísané. Tieto problémy sa dajú ľahko odstrániť použitím programov SCM (Source Code Management).

### 2 Source Code Management

SCM je softvér, ktorý vývojárom/programátorom pomáha s udržovaním prehľadu o projekte, na ktorom pracujú. SCM uchováva históriu jednotlivých zmien, a preto nie je problém zistiť, *kto, kde a kedy uskutočnil nejakú úpravu* (pozn. kde, čo a ako sa v kóde zmenilo/pridalo-/ubralo). Za´rovenˇ *zjednodusˇuje spolupra´cu viac vy´voja´rov*, ktorı´ moˆzˇu na *projekte pracovat' su´cˇasne* [1].

My sme sa rozhodli použiť jeden konkrétny SCM, a to Subversion (SVN). Jeho výhodou pre nasadenie v školstve je, že ide o centralizovaný SCM s tým, že na server sa posielajú len zmeny oproti predchádzajúcemu stavu a nie celé zmenené súbory, ako to robí napr. CVS (Concurent Versions System). Zo servera k vývojárovi idú len zmeny urobené inými vývojármi tak ako u CVS. Ďalším kladom SVN je to, že má podporu prostredia Eclipse, v ktorom robíme výskum, takže sa nemusíme preškol'ovať, len doškol'ovať, na prídavný modul pre CVS. To doškolenie by sme robili aj tak, lebo náš výskumný projekt narástol na cca. 500 tisíc riadkov, pri 5 vývojároch, a to už nejde riadiť bez SCM.

Pri testovaní SVN sme prišli na ďalšie vlastnosti SVN vhodné na výučbu: možnosť vytvárania patch-ov medzi repozitármi. Repozitár je miesto kam si tím odkladá svoje programy a ich časti. Patch je súbor opisujúci rozdiely medzi stromovými štruktúrami adresárov a súbormi v nich. Patch opisuje zmazania, pridania, premenovania/premiestnenia súborov a dát v súboroch. Z toho vyplýva, že malý patch znamená veľmi podobný výsledok práce tímov. Toto je, podľa skúseností, veľmi častý prípad. Na internátoch sa objavovali inzeráty ponúkajúce 2–5 tisíc slovenských korún, teda až do 170  $\in$  za vypracovanie zadania z predmetu, ktorý vyučujem. Programy sa teda logicky podobali, ale bolo však ťažké dokázať, kto je autorom, hoci to cvičiaci vie rozoznať. Pri použití SCM to nie je problém na základe časov vloženia zmien do SCM. Ak niekto vkladal zmeny postupne a niekto vložil výsledok naraz, deň pred odovzdávaním, je jasné že ten druhý odpisoval. Naviac, ak sa vytvoria repozitáre pre dvojice, a tieto po skončení semestra nezmažeme, máme zabezpečenú povinnú archiváciu zadaní pre možné reklamácie a súdne spory s ohľadom na pripravovaný štatút verejného činitel'a pre učitel'ov. Tým sa odstráni argument: "ja som všetko vedel a dostal som menej bodov ako druhý z dvojice", s ktorým sa stretávame. Obdobne sa dajú porovnávať semestrálne a záverečné práce v rámci univerzity, či centrálneho registra prác.

Učinnosť kontroly však znižuje použítie proprietárnych formátov požadované väčšinou učiteľov. Naopak, ak by sa celoplošne zaviedol formát ODF, kvalita porovnania by sa výrazne zlepšila. Podmienkou je mať repozitár pre každú dvojicu a každú záverečnú prácu. Ďalšou výhodou SVN je možnosť riadiť prístup k adresárom z repozitára pre jednotlivé oprávnené osoby t. j. členov dvojice a pedagógov. Dá sa teda zistiť, s ktorou časťou kódu pomohol učiteľ. Ba čo viac, učiteľ môže konkrétnemu študentovi dodať individuálne upravené štúdijné materiály s dôrazom na to, čomu nerozumie, prípadne odoprieť prístup k materiálom, ktoré obsahujú pomoc k témam, ktoré už boli ohodnotené a teda ich študent ovláda a nepotrebuje materiály.

### 3 Koncepcia nasadenia

Predstava o nasadení SVN je nasledovná

- 1. Vyberie sa server resp. použije sa už existujúci.
- 2. Nainštaluje sa SVN s overením voči PAM (cez SASLAUTH) alebo voči LDAP, kde

už majú študenti a učitelia prístupové používateľské účty.

- 3. Vyberú sa dvojice a každej dvojici sa vytvorí repozitár.
- 4. Nastavia sa práva prístupu len pre autorizovaných užívateľov, t. j. členov dvojice a pedagógov.
- 5. V rámci repozitárov sa vytvoria adresáre na študijné materiály a v nich podadresáre pre každého z dvojice. K týmto podadresárom pridáme práva na zápis pre pedagógov a na čítanie len pre príslušného študenta.
- 6. Aktivujú sa repozitáre a
	- (a) do pravidiel práce v laboratóriu sa pridá povinnosť pridať zmeny do repozitára na konci cvičenia.
	- (b) zabezpečí sa automatický commit (pridanie zmien do repozitára) pri odhlásení,
	- (c) zabezpečí sa automatický commit v 10 minútových intervaloch počas cvičení.
- 7. Aktivujú sa prístupy k repozitárom na počítačoch učiteľov.
- 8. Otestuje sa účinnosť pri prvom čiastkovom zadaní z troch.
- 9. Pri príprave na odovzdanie druhého čiastkového zadania sa učiteľ pripraví na otázky dvojici na základe stavu repozitára a to tak, že vyberie otázky pre študenta z tej časti, ktorú nerobil.
- 10. Zhodnotí sa prínos.

### 4 Realizácia

S realizáciou koncepcie sa začalo, ale z dôvodu neochoty administrátora, sa začiatok posunul a zmenil sa aj pôvodne zamýšľaný server, ako aj administrátor. Nakoniec sa realizácia ukončí až po vytvorení laboratória Unix a open source na našej fakulte. To by malo vzniknúť v roku 2010, v rámci centra excelencie s podporou KEGA. V tomto semestri majú študenti len možnosť systém využiť, nie je to však povinnosť. V rámci výskumu však máme vy-tvorené repozitáre napr. pomocný na URL/URI podľa Obr. [1](#page--1-0) a Obr. [2,](#page-3-0) ktoré sú ukážkou nastavenia repozitára vo vývojárskom systéme Eclipse pri použití SVN doplnku Subversive. Tento doplnok bol použitý pre nutnosť použiť SSH tunel na server s doménovým menom fuzzy.kasr.elf.stuba.sk. Tento server podporuje len SSH, HTTPS a HTTP spojenia. Iny´ SVN doplnok pre Eclipse, s na´zvom Subclipse, ktory´ doda´va tvorca SVN, nepodporuje protokol SVN cez SSH. Subversive potrebuje na svoju činnosť externé tzv. SVN konektory, ktoré podporujú SVN + SSH. Tým bol výber doplnku daný. Eclipse sme vybrali aj z dôvodu jeho multiplatformovej orientácie.

Na server FUZZY, bolo potrebné inštalovať SVN, a to vo verzii 1.5.6 zo zdrojových kódov, lebo Fuzzy beží na FreeBSD, a na ňom predinšťalovaná verzia nevyužívala Berkeley

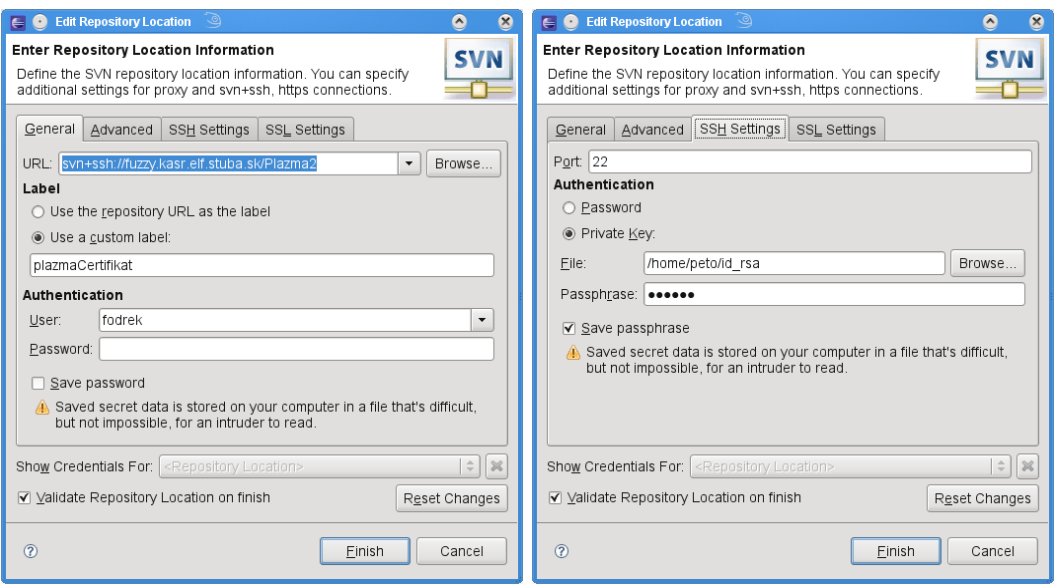

<span id="page-3-0"></span>

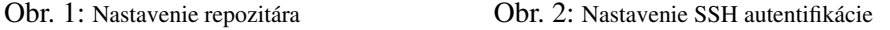

database, tak sme urobili lokálnu inštaláciu s ňou. Následne sme museli nastaviť tunel na strane servera. Hlavne bolo potrebné nastaviť, ktorý program sa spustí na serverovej strane tunela a vložiť verejnú časť RSA kľúča, ku ktorému súkromnú časť sme zadali Eclipse. Realizácia podľa listingu 1, nám umožnila využiť jediný používateľský účet na pripojenie viacerých používateľov s tým, že ich meno, podľa ktorého identifikujeme ich príspevky, je závislé len na ich kľúči a je zadané ako *parameter tunnel-user* pri spúštaní servera na serverovej strane tunela. Navyše študenti nemusia poznať heslo k účtu.

#### Listing 1

```
-bash-2.05b$ pwd
/home/fodrek/.ssh
-bash-2.05b$ more authorized_keys
command="/home/fodrek/my_progs/bin/svnserve -t --tunnel-user=petoF -r
/home/fodrek/repos/" ssh-rsa
AAAAB3NzaC1yc2EAAAABIwAAAQEA3jGrhqp+9MZPpcGFbEbpkj0gXtuVaBX0OPqlfkKUk5c
qAh44z2aTSgKEUxmkSua248AuYzjMUdSiQYo/prOGWLnSxt86CkrXSp7f6narOaS6fildja
u7Bk7kvvgydjocealY+QrO83DOcAviZyYSnzP5ouIDQ5acClj33tg4Ak5wrKIJQwrxmBsXq
MNBAYwQyDL4urXk6xLVX6k0SO5v9VxdMoGmxSyS8DU6WhFsc3YtdoxHn2PM4IwQpdHbZknt
cMEVifsG4tGgbkz0DRgJyylWjeXnMvAf+pR9wfRK63v6zjr2VBCOyX1PXPkKyAW2BkRL88Y
git/k+DjYUdLO9Q==peto@fodrek
```

```
command="/home/fodrek/my_progs/bin/svnserve -t --tunnel-user=student -r
/home/fodrek/repos/" ssh-rsa
```
AAAAB3NzaC1yc2EAAAABIwAAAQEAo9qpiGQoFdj1t+OJXxoUM0YoS/C/stwyt0BDxgun2U2 ELu9P0+DBFfbEAs60GU1CJ+2NAqNwGXOLUrMw0+fBkrZK28di6Di3qxbtq2Wp+zBQZOJ//k N+/5XD0eXY6wHokNfkep7M4JdewK89a1Hf3qp84QaZsjtLjz0xAC7cOk2Sw+rUoIS4n7MI4 uCHHBtt8G2V8+/plNeqSp4dGvg71ZmR+/QBvZn6G1gSuyKrylPvCCxab7gggyxeGg9X38gh LsoIfPzgVhseXs0tKzDGN7P59chT+E9Pc27S5aJGF+UO9Eb74PBBemoZtvsdw/bcWdjWhsc LcGONPGcN9wIsQ==student@fodrek

```
command="/home/fodrek/my_progs/bin/svnserve -t --tunnel-user=vlado -r
/home/fodrek/repos/" ssh-rsa
AAAAB3NzaC1............................................................
.......................................== vladu@zrj
```
command="/home/fodrek/my\_progs/bin/svnserve -t --tunnel-user=plazmak -r /home/fodrek/repos/" ssh-rsa AAAAB3N................................................................ .......................................................==plazmak@fodrek

Tým je realizácia SVN pripravená na monitorovanie študentov.

# 5 Výsledky

Podrobnejšie výsledky budú dostupné v priebehu zimného semestra šk. roku 2009/2010, počas predmetu, na ktorom sa učí Java pod OS Windows. Je to pre to, že počas predmetu o systémovom paralelnom programopvaní v UNIXe, nakoniec pre posun termínu nezvýšil čas na nasadenie SVN a záujem o predvedenie prejavili len dve dvojice. Toto je veľká škoda. Na koniec uvedieme výstup z Eclipse, kde je ukázaný potenciál monitorovania práce študentov podľa výpisu histórie projektu na Obr. [3.](#page-5-0)

### 6 Záver

SCM Subversion je vhodný a potrebný prostriedok na nasadenie a riadenie práce v dvojiciach a tímoch ako aj porovnávanie originality prác. Túto skúsenosť však treba overiť aj počas nasledujúceho semestra.

### Literatúra

[1] KŘENEK, M. – KRÁTKÝ, R. – WATZKE, D.: *SCM*. Praha : Stickfish, s. r. o., 2006– 2008, dostupné na URL <http://www.abclinuxu.cz/slovnik/scm>

#### Kontaktna´ adresa

#### Peter FODREK (Ing., PhD),

Ustav riadenia a priemyselnej informatiky FEI STU v Bratislave, Ilkovičova 3, 041 20 Bratislava [peter.fodrek@stuba.sk](mailto:peter.fodrek@stuba.sk)

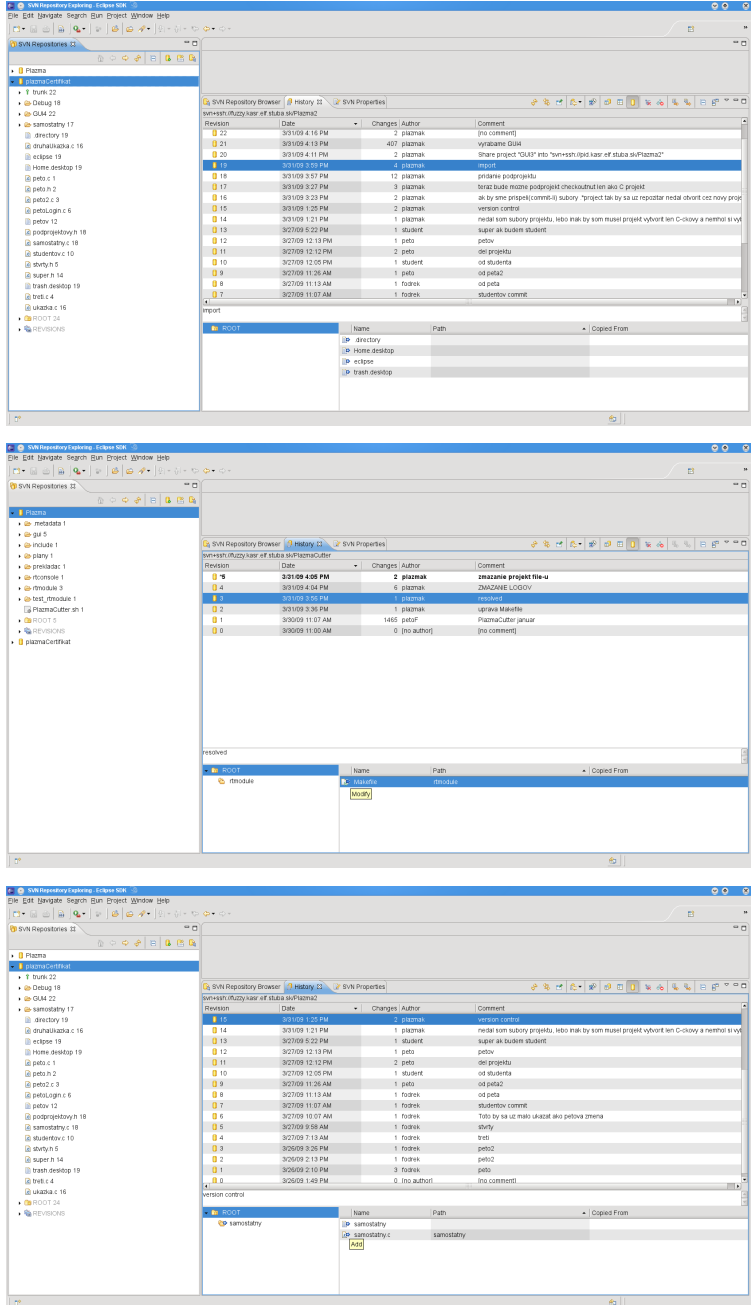

<span id="page-5-0"></span>Obr. 3: Zmeny, ich autori, čas a typ zmeny (konkrétne zmeny sa dajú zistiť tiež)

Fakulta riadenia a informatiky Žilinská univerzita

# OTVORENÝ SOFTVÉR VO VZDELÁVANÍ, VÝSKUME A V IT RIEŠENIACH

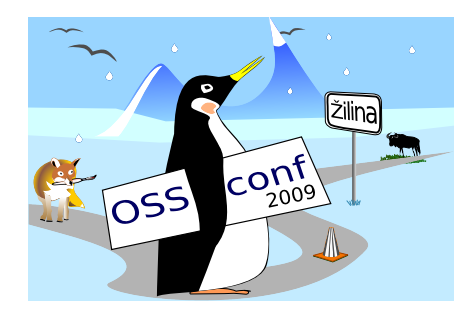

Zborník príspevkov medzinárodnej konferencie OSSConf 2009

> 2.–5. júla 2009 Žilina, Slovensko